# **Smart Glasses MOVERIO BT-350**

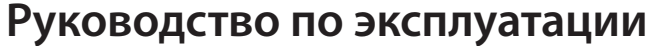

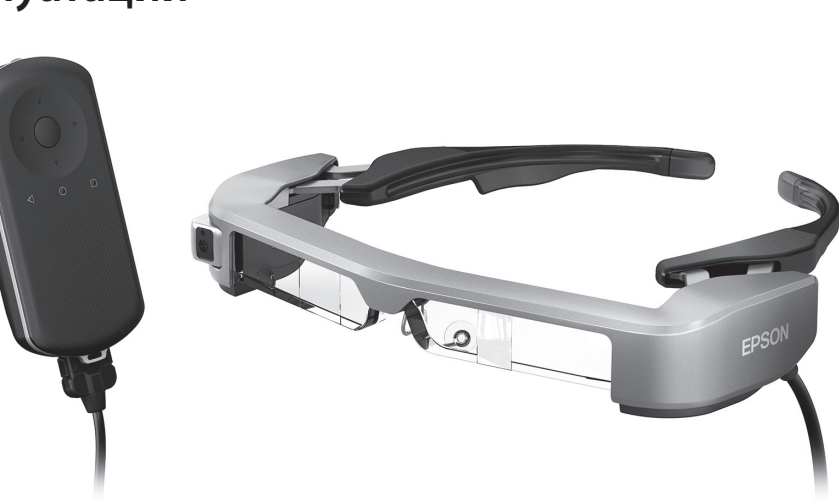

Copyright©2017 Seiko Epson Corporation. All rights reserved.

#### **Информация на веб-сайте Moverio**

На веб-сайте представлены полезные рекомендации и сведения о поддержке. **<https://moverio.epson.com/>**

**EPS** 

**EXCEED YOUR VISION** 

IN.

2017.4

# **Содержание**

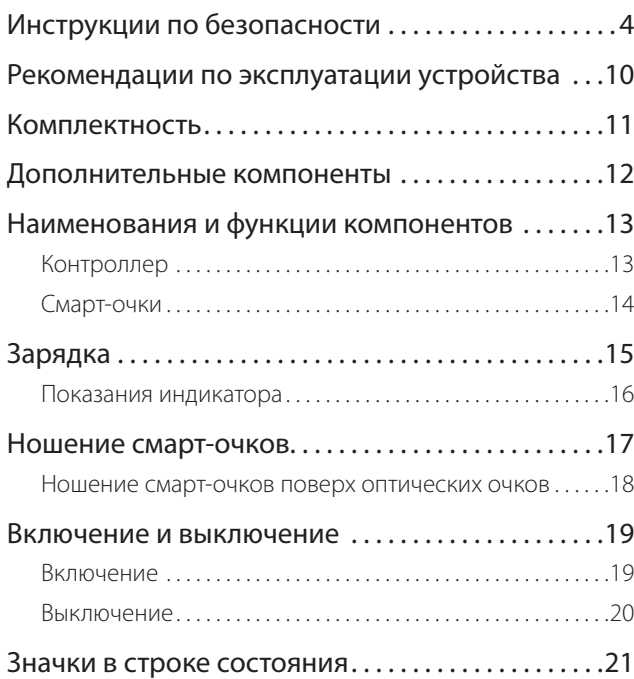

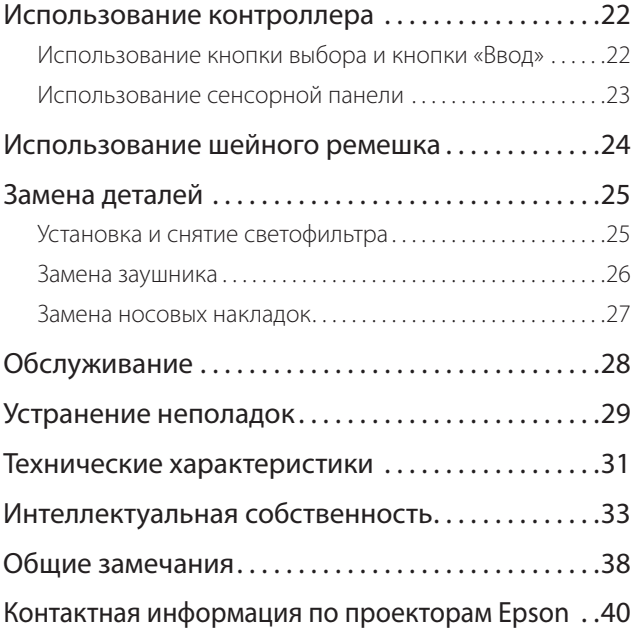

### **Структура Руководство по эксплуатации**

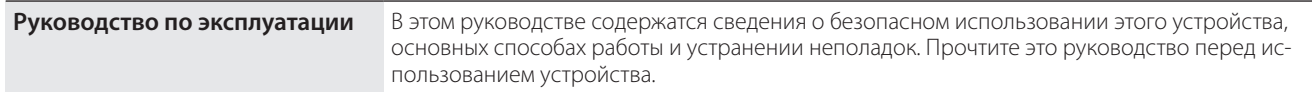

### **Обозначения, используемые в этом руководстве**

### ■ Предупреждающие символы

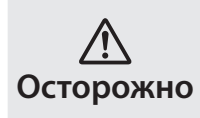

Это обозначение сопровождает инструкции, нарушение которых может повлечь серьезные травмы или даже гибель человека вследствие неправильного использования устройства.

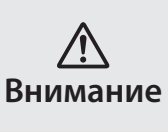

Это обозначение сопровождает инструкции, нарушение которых может повлечь серьезные травмы или физические повреждения вследствие неправильного использования устройства.

### ■ Общие информационные обозначения

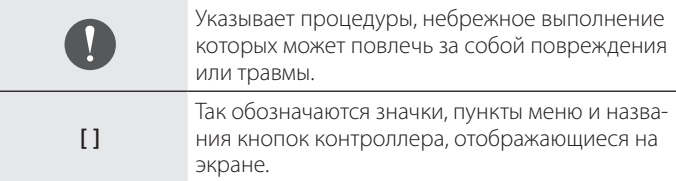

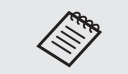

Обозначает дополнительные сведения, которые могут быть полезны для лучшего понимания описываемой области.

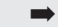

Ссылка на связанные разделы.

# <span id="page-3-0"></span>**Инструкции по безопасности**

Для вашей безопасности внимательно прочтите инструкции по правильному использованию этого устройства. После прочтения документов храните их под рукой для использования в дальнейшем.

### **Осторожно Меры предосторожности и условия работы устройства**

Используйте это устройство только при заданном напряжении источника питания.

Используйте только входящие в комплект поставки кабель USB и адаптер переменного тока. Использование других источников питания может привести к нагреванию, возгоранию, взрыву, неисправностям и протечке жидкостей.

При подключении соблюдайте следующие меры предосторожности. Несоблюдение этих мер может привести к возгоранию или поражению электрическим током.

- Не подключайте адаптер переменного тока в розетку, в которую уже подключено множество других устройств.
- Не вставляйте вилку в запыленную розетку.
- Вставляйте вилку в розетку плотно, до упора.
- Не держите вилку мокрыми руками.
- Отключая вилку из розетки, не тяните за кабель питания.

Не используйте поврежденный кабель питания (кабель USB). Это может привести к возгоранию или поражению электрическим током.

- Не изменяйте кабель питания, входящий в комплект.
- Не ставьте тяжелые предметы на кабель питания.
- Не сгибайте, не перекручивайте и не тяните за кабель питания слишком сильно.
- Кабель питания не должен находиться вблизи горячих электри-

#### ческих устройств.

Для вашей безопасности отключите устройство из розетки, когда оно не используется. Изоляция на кабеле изнашивается. Это может привести к поражению электрическим током, пожару или неисправностям.

Не прикасайтесь к вилке во время грозы. Это может привести к возгоранию или поражению электрическим током.

Не оставляйте это устройство в местах, где оно может подвергнуться воздействию температур, не входящих в рабочий диапазон, например, в автомобилях с закрытыми окнами, под действием прямых солнечных лучей, перед выходными отверстиями воздушных кондиционеров или нагревательных устройств. Кроме того, не используйте устройство в местах, где возможны резкие изменения температуры. Это может привести к воспламенению, поломке, неисправностям и выходу устройства из строя.

Не используйте это устройство в местах, где оно может намокнуть или попасть в условия высокой влажности, например, в ванных или душевых комнатах. Это может привести к возгоранию или поражению электрическим током.

Не оставляйте устройство в местах с высокой влажностью или запыленностью, а также в местах, подверженных воздействию пара или дыма, например, на кухонных столах или вблизи увлажнителей воздуха. Это может привести к возгоранию, поражению электрическим током или ухудшению качества изображения.

Во время работы не накрывайте устройство тканью или аналогичными материалами. Это может привести к деформации корпуса вследствие нагревания или к возгоранию.

Не оставляйте линзу камеры надолго под прямыми солнечными лучами. Это может привести к возгоранию или взрыву вследствие воздействия сфокусированного пучка световых лучей, исходящих из линзы.

#### **Осторожно Меры предосторожности при использовании устройства**

∕ନ

**01\_Chapter title**

Не включайте это устройство с установленным заранее высоким уровнем громкости. Это может привести к нарушению слуха. Необходимо снизить уровень громкости перед выключением устройства, затем включить его и постепенно увеличивать уровень громкости после включения. Во избежание нарушений слуха не слушайте устройство на высокой громкости в течение длительного времени.

Не допускайте прикосновения проводящих посторонних предметов к разъему зарядки, внешнему разъему устройства, разъему наушники/микрофон и не всовывайте эти предметы в соединительные порты. Это может привести к короткому замыканию, следствием чего может стать возгорание или поражение электрическим током.

Избегайте попадания на устройство растворителей, в том числе спирта, бензина и аналогичных жидкостей. Для чистки этого устройства не используйте влажную ткань или растворители. Это может привести к поражению электрическим током, неисправностям или возгоранию, если в корпусе устройства образовались трещины или появилась деформация.

Корпус устройства разрешается открывать только квалифицированному обслуживающему персоналу, если иное не указано в руководстве по эксплуатации. Кроме того, запрещается разбирать и видоизменять устройство (в том числе расходные компоненты). Через многие детали внутри устройства проходит электрический ток высокого напряжения, который может привести к повреждению устройства, а также к возгоранию, поражению электрическим током, несчастному случаю.

Предохраняйте устройство от сильных ударов со стороны твердых предметов. При повреждении линзы осколки могут нанести серьезную травму глазам и лицу.

Не бросайте устройство в огонь и не нагревайте его. Запрещается устанавливать на устройство предметы с открытым пламенем, например, свечи. Это может привести к нагреванию, возгоранию или взрыву.

#### **Осторожно Меры предосторожности при просмотре изображений**

Запрещается надевать устройство при вождении автомобиля, езде на мотоцикле или велосипеде, а также при выполнении других потенциально опасных действий. Это может привести к несчастным случаям или травмам.

Не используйте устройство в небезопасных условиях, например на лестницах или на большой высоте. Кроме того, не используйте данное устройство в опасных зонах, например, рядом со станками и оборудованием, в которые могут попасть кабели, или в местах с недостаточным освещением. Это может привести к несчастным случаям или травмам.

При просмотре изображений с помощью этого устройства на ходу следите за окружающими условиями. Если вы слишком скон-

центрируетесь на изображении, это может привести к несчастным<br>случаям, палениям и столкновениям с лругими пюльми случаям, падениям и столкновениям с другими людьми.

В местах со слабым освещением обзор окружающей обстановки затруднен из-за яркости изображения. Внимательно следите за окружением.

При использовании данного устройства в тесных местах проявляйте осторожность.

При ношении устройства не смотрите напрямую на солнце или на источники яркого света даже при использовании светофильтра. Это может привести к серьезной травме глаз или потере зрения.

При надевании устройства убедитесь, что кабель не цепляется за какой-либо предмет. Кроме того, проверьте, что кабель не намотан вокруг вашей шеи. Это может привести к несчастным случаям или травмам.

Убедитесь, что кабель не поврежден. В противном случае это может привести к возгоранию или поражению электрическим током.

• Не повредите кабель.

**01\_Chapter title**

- Не ставьте тяжелые предметы на кабель.
- Не сгибайте, не перекручивайте и не тяните за кабель слишком сильно.
- Кабель питания не должен находиться вблизи горячих электрических устройств.

### **Осторожно Меры предосторожности при сбоях в работе устройства**

В следующих ситуациях необходимо немедленно выключить устройство, отключить адаптер переменного тока от электросети и обратиться к торговому посреднику в авторизованный сервисный центр Epson. Продолжение использования устройства в этих условиях может привести к возгоранию или поражению электрическим током. Не пытайтесь самостоятельно ремонтировать устройство.

- Если вы заметили дым, какой-либо необычный запах или шум.
- Если в устройство попала вода, напитки или какие-либо посторонние предметы.
- Если устройство упало на пол или его корпус был поврежден.

#### **Осторожно Меры предосторожности при использовании беспроводного подключения**

Если вы взяли с собой устройство в место, где запрещено использование устройств, излучающих электромагнитные волны, например в самолет или в больницу, следуйте действующим в этих местах инструкциям и выключите устройство или отключите Bluetooth и Wi-Fi. Не используйте Bluetooth и Wi-Fi вблизи автоматически управляемых устройств, таких как автоматические двери и пожарные сигнализации. Если в устройстве имеется функция автоматического включения питания, отключите ее перед выключением устройства. Электромагнитные волны могут создавать помехи, влияющие на работу медицинского оборудования и способные привести к его неисправностям.

Соблюдайте следующие инструкции при использовании Bluetooth и Wi-Fi в медицинских учреждениях.

- Не приносите это устройство в операционные, отделения интенсивной терапии или кардиореанимации.
- Находясь в палатах, выключайте устройство или отключайте излучение электромагнитных волн.

• Вне помещений медицинских учреждений выключайте устройство или отключайте излучение электромагнитных волн при наличии рядом любого медицинского электронного оборудования.

**01\_Chapter title**

- Соблюдайте все принятые в медицинском учреждении правила, запрещающие использование устройств, излучающих электромагнитные волны, или запрещающие вход в определенные места с такими устройствами.
- Если в устройстве имеется функция автоматического включения питания, отключите ее перед выключением устройства.

Если вы используете имплантированный кардиостимулятор или дефибриллятор, убедитесь, что при использовании Bluetooth и Wi-Fi расстояние между имплантированным устройством и этим устройством составляет не менее 22 см. Электромагнитные волны могут повлиять на работу вживленных кардиостимуляторов или дефибрилляторов. Выключите устройство или отключите излечение электромагнитных волн, если вы находитесь рядом с людьми, которые могут иметь кардиостимуляторы, например, в переполненном поезде.

#### **Внимание Меры предосторожности и условия работы устройства**

Не помещайте устройство в места, где оно может подвергнуться воздействию вибрации или ударов.

При просмотре изображений, играх и прослушивании музыки с помощью данного устройства убедитесь в безопасности окружающей обстановки и не оставляйте хрупкие предметы рядом с собой. При просмотре фильмов вы можете невольно совершать движения, которые могут привести к травмам и повреждению находящихся рядом предметов.

Не размещайте устройство рядом с высоковольтными линиями или намагниченными предметами. Это может привести к поломке, неисправностям или отказу устройства.

При обслуживании устройства отключите устройство, отсоединив вилку от розетки, разъем питания и все провода. В противном случае возможно поражение электрическим током.

Если зарядка аккумулятора не завершается по истечении установленного времени, прекратите заряжать аккумулятор. Продолжение зарядки может привести к утечке жидкости, нагреванию, взрыву или возгоранию.

### **Внимание Меры предосторожности при использовании устройства**

Снимите устройство, если в местах соприкосновения с ним (на лице и т. п.) вы почувствуете зуд при надевании устройства или обнаружите необычные высыпания, и проконсультируйтесь с дерматологом.

Если при использовании устройства возникает запотевание, вытрите пот с лица и устройства. Продолжение использования устройства в этих условиях может привести к зуду или высыпаниям на коже.

Надежно удерживайте контроллер или положите его на неподвижную поверхность и убедитесь, что кабели не натянуты слишком сильно. Падение смарт-очков под воздействием веса контроллера может привести к травмам или неисправностям.

При утилизации устройства соблюдайте применимые законы и нормативные требования.

#### **B**HUMAHUE **Внимание Меры предосторожности при просмотре изображений**

**01\_Chapter title**

02\_\_lead При просмотре изображений с помощью устройства делайте периодические перерывы. Просмотр изображений в течение длительного времени может привести к утомлению глаз. Если вы ощущаете утомление или дискомфорт даже после перерыва, немедленно прекратите просмотр.

Не роняйте устройство и обращайтесь с ним осторожно. В случае повреждения устройства в результате удара, например, при падении, прекратите его использовать. Продолжение использования устройства может привести к порезам осколками стекла.

При ношении устройства будьте осторожны при обращении с краями оправы. Не помещайте пальцы между движущимися частями устройства. Это может привести к травмам.

Убедитесь, что вы правильно носите устройство. Неверное использование устройства может вызвать головокружение и тошноту.

Устройство следует использовать только для целей, указанных в руководстве и инструкции. Использование для любых других целей может привести к травмам.

При возникновении неполадок или неисправностей немедленно прекратите использование устройства. Продолжение использования устройства может привести к травмам или вызвать головокружение и тошноту.

Если при ношении устройства вы испытываете дискомфорт для кожи, прекратите использовать это устройство и обратитесь к дерматологу. В некоторых случаях возможны аллергические реакции, вызванные материалами, из которых изготовлено устройство или его покрытие.

Восприятие трехмерных изображений зависит от каждого конкретного человека. Если вы не видите объемное изображение или испытываете странные ощущения, прекратите использовать трехмерное изображение. Продолжение просмотра трехмерных изображений может вызвать головокружение и тошноту.

Данное устройство запрещается использовать детям младше шести лет, так как их орган зрения находится в процессе развития. Если данное устройство использует ребенок старше 7 лет, он должен постоянно находиться под наблюдением и не должен использовать данное устройство в течение длительных периодов времени. Уделяйте пристальное внимание физическому состоянию ребенка и не допускайте у него чрезмерного напряжения зрения.

Не используйте устройство, если у вас повышенная чувствительность к свету или склонность к головокружениям. Использование устройства может усугубить эти симптомы.

Не используйте устройство при наличии заболеваний зрения. Это может усугубить такие симптомы как косоглазие (страбизм, гетеротропия), ослабление зрения (амблиопия) или неодинаковость рефракции глаз (гетерометропия, анизометропия).

### **Внимание Меры предосторожности при неполадках в работе устройства**

При замене аккумуляторов обратитесь к авторизованному торговому посреднику Epson.

Данные, хранящиеся на устройстве, такие как видеоролики, фотографии или аудиофайлы, могут быть утрачены или повреждены при неисправности, а также в процессе ремонта. Корпорация Epson не несет ответственности за утрату или повреждение любых данных, упущенную в это время прибыль.

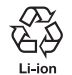

**01\_Chapter title**

Отработанные литий-ионные аккумуляторные батареи можно передать на вторичную переработку. В конце срока службы внутренней аккумуляторной батареи обратитесь в сервисный центр, чтобы получить информацию о вторичной переработке.

### **Водонепроницаемость (При использовании приобретаемого отдельно чехла контроллера)**

Если контроллер правильно размещен в чехле, устройство становится водонепроницаемым и соответствует классу IPX2 на основе стандарта JISC0920 (IEC60529:2001), что подтверждается испытаниями третьих лиц.

Функция водонепроницаемости не гарантирует, что устройство будет бесперебойно работать при любых условиях.

Если пользователь неправильно обращался с устройством, и это привело к его неисправности, гарантия отменяется.

#### **Уровень водонепроницаемости соответствует классу защиты IPX2**

Устройство может находиться под струей воды, скорость которой составляет 3 мм/минуту, в течение 10 минут под углом 15 градусов без ухудшения рабочих характеристик, так как вода не попадает внутрь устройства.

### **Внимание Меры обеспечения водонепроницаемости (При использовании приобретаемого отдельно чехла контроллера)**

При использовании устройства убедитесь, что контроллер правильно установлен в чехле. Не отключайте устройство от соединительного порта контроллера во влажной и пыльной среде и не выполняйте с ним операций мокрыми руками. При попадании в разъем мелких частиц мусора, например, волос или песка, водонепроницаемость будет нарушена.

Не роняйте и не наносите повреждения устройству. Это может ухудшить водонепроницаемость.

Не проливайте на устройство жидкости, кроме воды (такие как органические растворители, мыльная вода, вода из термальных минеральных источников и морская вода), и намеренно не погружайте устройство в воду.

Не оставляйте устройство в местах, где оно может подвергнуться воздействию высокой влажности, например, в ванной комнате.

Не пользуйтесь устройством в сильный дождь.

При попадании воды в устройство тщательно удалите ее сухой тканью.

## <span id="page-9-0"></span>**Рекомендации по эксплуатации устройства**

В данном приборе используются дисплеи типа Si-OLED. Вследствие особенностей технологии Si-OLED может отмечаться выгорание или уменьшение яркости дисплеев. Это не является неисправностью. Для уменьшения эффекта выгорания следуйте приведенным ниже рекомендациям.

- Не просматривайте одно и то же изображение в течение длительного времени.
- Скройте маркеры и текст, отображающиеся всегда в одном положении.
- Уменьшите яркость дисплея.
- Выключайте дисплей при помощи функции временного отключения, спящего режима или выключения, если не планируете просматривать изображение в течение длительного времени.

Заряжайте аккумулятор как минимум раз в год, даже если не используете данное устройство. Если данное устройство не используется в течение длительного времени, ресурс аккумулятора может снизиться или его станет невозможно зарядить.

### **Список предупреждающих символов (в соответствии со стандартом IEC60950-1 A2)**

В следующей таблице представлено описание предупреждающих символов, нанесенных на корпус устройства.

Утвержденные стандарты: IEC60417 № 5031 Значение: Постоянный ток На табличке с техническими данными указывает на то, что устройство работает от сети постоянного тока; обозначение соответствующих разъемов.

## <span id="page-10-0"></span>**Комплектность**

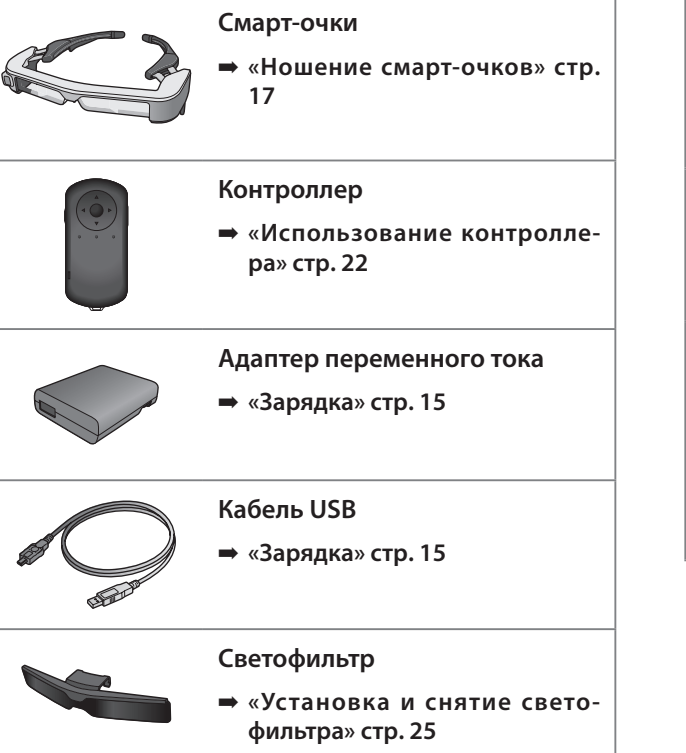

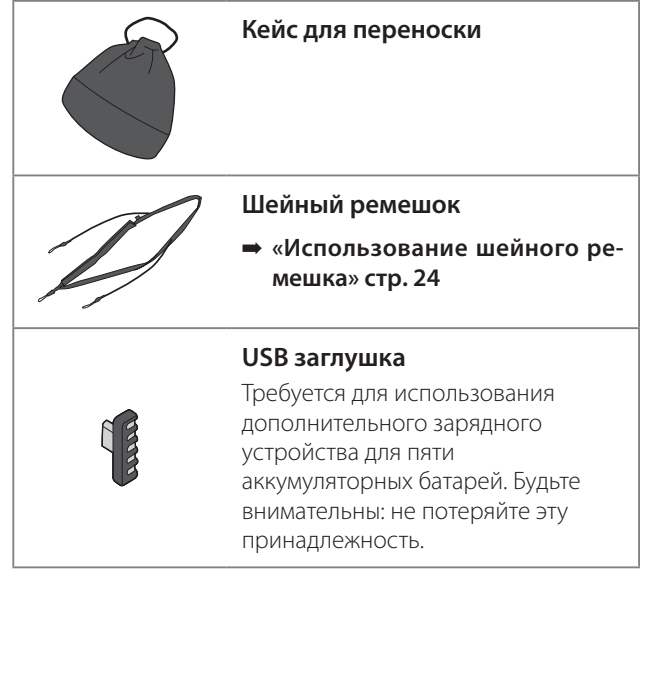

## <span id="page-11-0"></span>**Дополнительные компоненты**

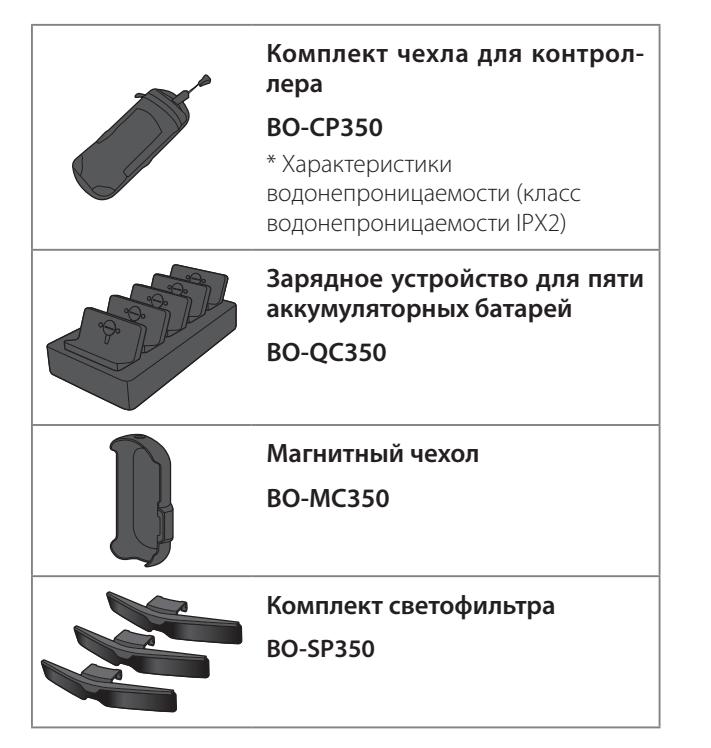

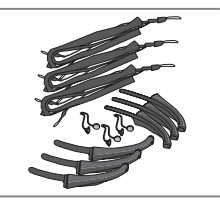

**Заушник/Носовая накладка/ Комплект шейных ремешков**

**BO-TP350**

# <span id="page-12-0"></span>**Наименования и функции компонентов**

# **Контроллер**

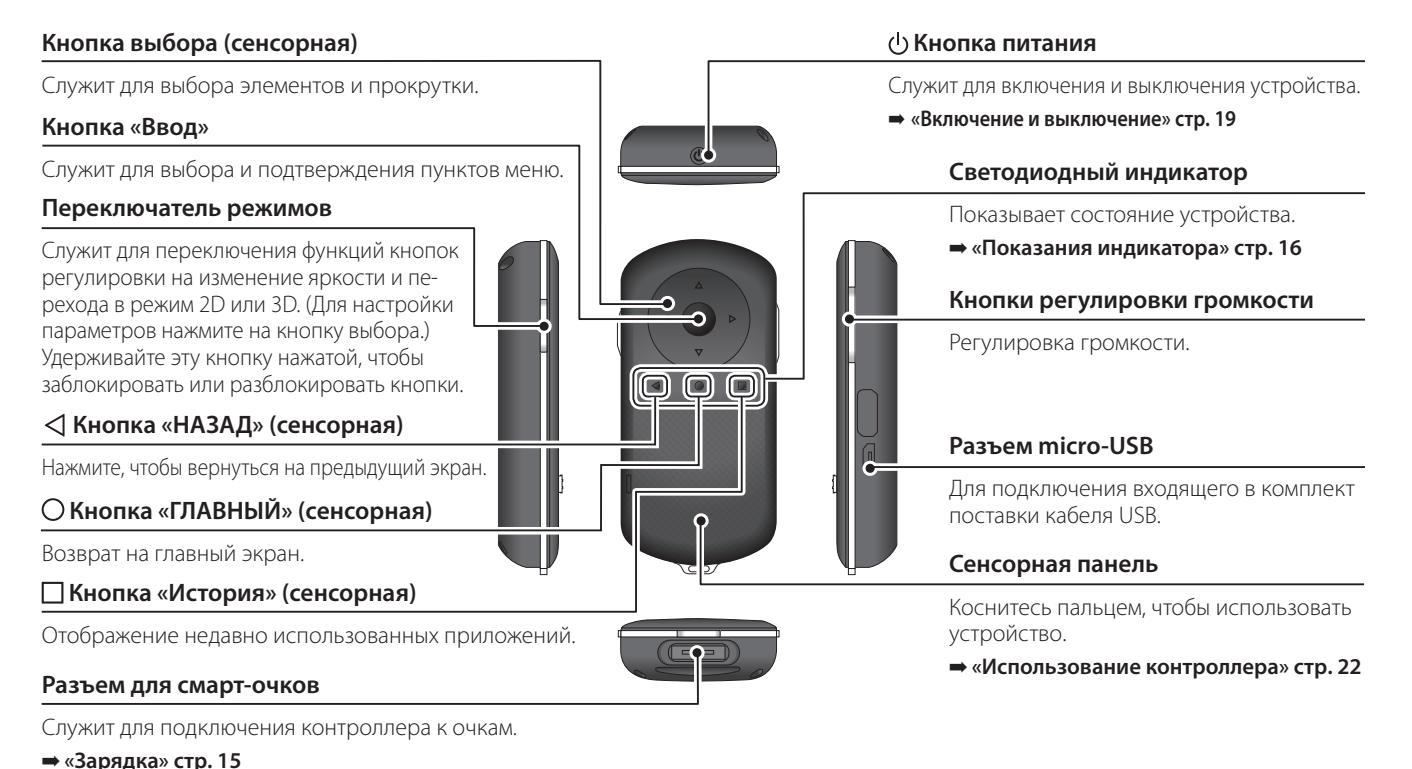

### **01\_Head A Смарт-очки**

#### **Временное отключение**

<span id="page-13-0"></span>**01\_Chapter title**

Дважды коснитесь этой области, чтобы временно скрыть изображение и отключить звук. Эта функция по умолчанию отключена.

#### **Датчик освещенности**

Измеряет уровень яркости окружающего пространства и автоматически устанавливает яркость экрана.

#### **Камера и индикатор**

Камера используется для фото- и видеосъемки. Индикатор мигает при запуске камеры. Перед использованием снимите защитную пленку.

#### **Разъем для контроллера**

Служит для подключения очков к контроллеру.

➡ **[«Зарядка» стр. 15](#page-14-1)** 

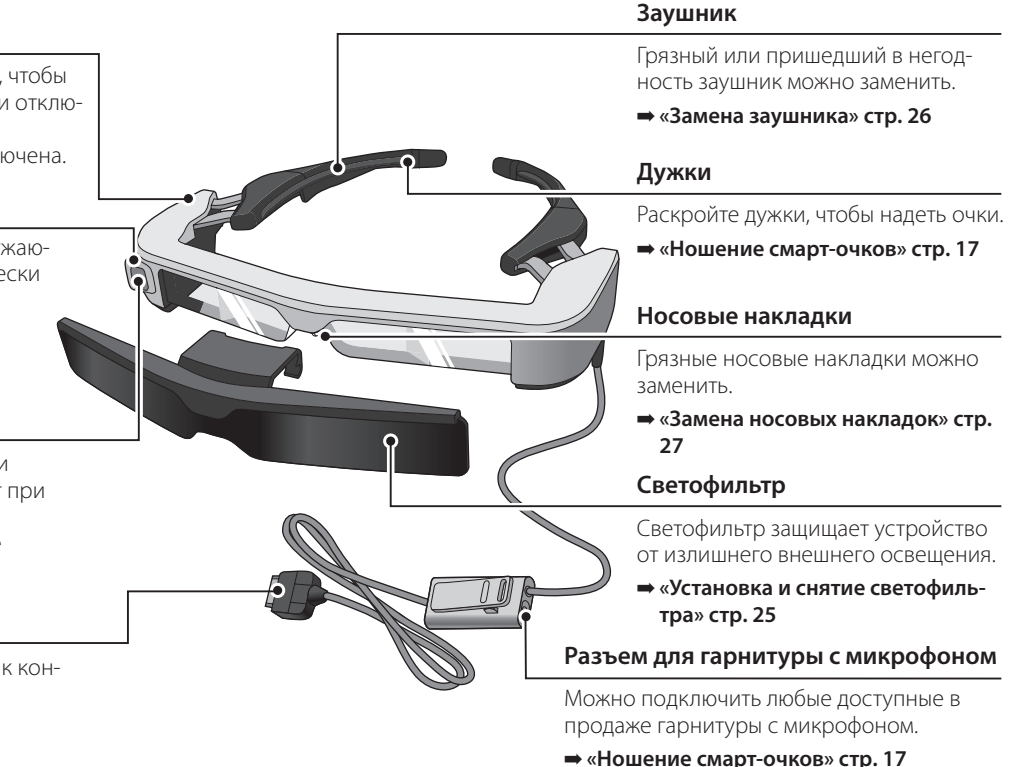

# <span id="page-14-1"></span><span id="page-14-0"></span>**Зарядка**

Устройство в момент продажи заряжено не полностью. Зарядите его перед использованием.

В этом разделе поясняется, как зарядить устройство с помощью адаптера переменного тока. Первоначальная зарядка может занять около 5 часов.

### A **Подключите смарт-очки к контроллеру.**

Вставьте до щелчка разъем для контроллера на кабеле от очков в разъем для смарт-очков на контроллере.

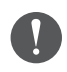

Запрещается подключать разъем для контроллера к каким-либо иным устройствам, кроме данного устройства.

### **• 2** Подключите к контроллеру адаптер переменного **тока.**

Подключите к контроллеру адаптер переменного тока кабелем USB.

### C **Включите адаптер переменного тока в розетку электросети.**

Индикатор начинает мигать голубым светом.

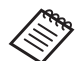

Если аккумулятор разряжен, в начале зарядки индикатор некоторое время не будет светиться. Заряжайте устройство как минимум 30 минут, а затем заново подсоедините кабель USB.

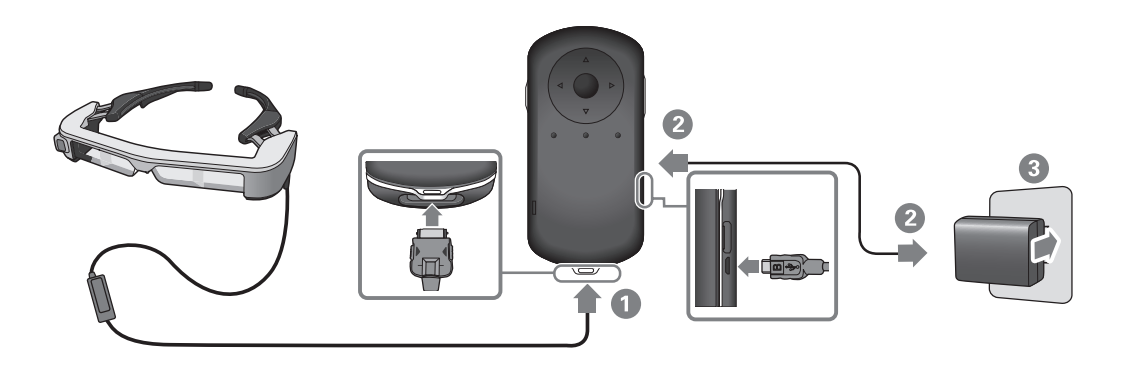

Если батарея заряжена на 90 % и более, светодиодный инди-<br>wazer\_aer\_eaze*r\_wazer\_wayer\_wayer\_variaer\_vayer\_eazer\_* В случае полной зарядки батареи светодиодный индикатор катор перестает мигать и начинает непрерывно светиться. гаснет. (Светодиодный индикатор приблизительно показывает оставшийся уровень заряда батареи.)

Отключите адаптер переменного тока и кабель USB.

Время работы от аккумулятора составляет приблизительно 6 часов. Время работы от аккумулятора зависит от характера использования устройства и условий окружающей среды.

### <span id="page-15-1"></span>**Показания индикатора**

<span id="page-15-0"></span>**01\_Chapter title**

Состояние устройства можно определить по цвету и характеру свечения индикатора.

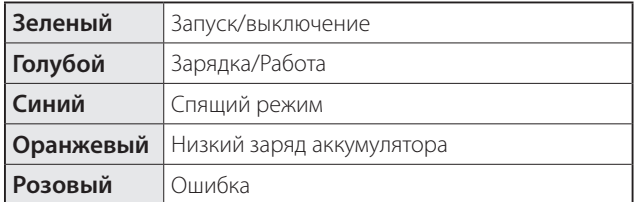

## <span id="page-16-1"></span><span id="page-16-0"></span>**Ношение смарт-очков**

A **Раскройте дужки двумя руками и наденьте смарт-очки.**

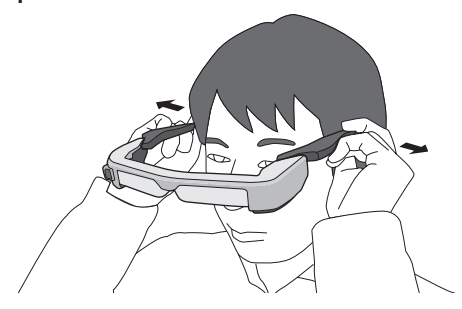

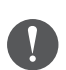

Не прикладывайте чрезмерное усилие, чтобы раскрыть дужки смарт-очков.

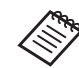

Можно подключить гарнитуру с микрофоном к гнезду для гарнитуры.

Подключать гарнитуру следует до воспроизведения файлов.

При подключении или отключении гарнитуры в процессе воспроизведения файлов может быть слышен шум.

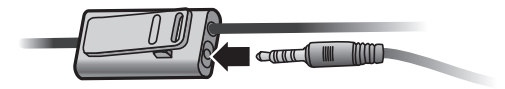

Микрофон можно закрепить на одежде.

## **01\_Head A Ношение смарт-очков поверх**  оптических очков

<span id="page-17-0"></span>**01\_Chapter title**

Смарт-очки можно носить поверх оптических очков. (Смарт-очки можно носить поверх оптических очков шириной примерно до 147 мм.)

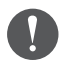

- Во время ношения старайтесь не повредить оптические очки и линзы смарт-очков.
- Гарнитуру не всегда можно надевать поверх очков из-за их формы.

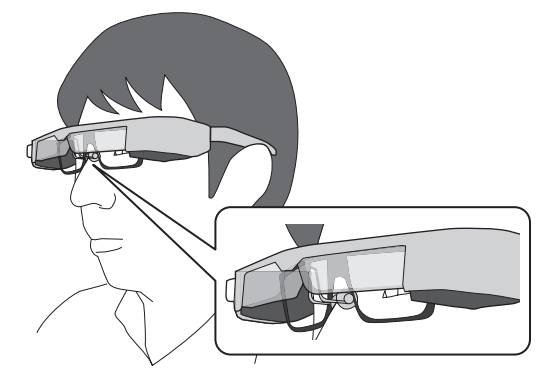

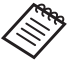

Носовые накладки устанавливаются поверх оптических очков.

## <span id="page-18-1"></span><span id="page-18-0"></span>**Включение и выключение**

### <span id="page-18-2"></span>**Включение**

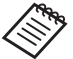

 $\ast$  Перед включением устройства проверьте уровень заряда аккумулятора.

➡ **[«Зарядка» стр. 15](#page-14-1)** 

Нажмите и удерживайте кнопку питания в течение одной секунды.

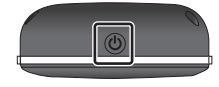

При загрузке на смарт-очках отобразится заставка. По окончании загрузки отобразится главный экран.

Если изображения не видны, отрегулируйте вертикальное положение гарнитуры, чтобы объектив находился на уров-не ваших глаз.

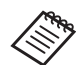

- Восприятие изображения зависит от каждого конкретного человека.
- Сведения об использовании контроллера см. ниже.

➡ **[«Использование контроллера» стр. 22](#page-21-1)** 

**• Выключение экрана при работе устройства (спящий режим)**

Если кратковременно нажать кнопку питания, устройство перейдет в спящий режим, а светодиодный индикатор будет светиться синим светом. Чтобы вывести устройство из спящего режима, снова кратковременно нажмите кнопку питания.

### **• Отключение контроллера (блокировка)**

Нажмите и удерживайте переключатель режимов, чтобы заблокировать кнопки. Снова нажмите и удерживайте переключатель режимов, чтобы разблокировать кнопки.

### **Включение и выключение**

## <span id="page-19-1"></span>**Выключение**

<span id="page-19-0"></span>**01\_Chapter title**

02\_\_lead  $\blacksquare$  Удерживайте кнопку питания в течение как мини**мум секунды.**

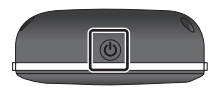

Появляется экран [Выключение].

### **2** Выберите пункт [Выключение].

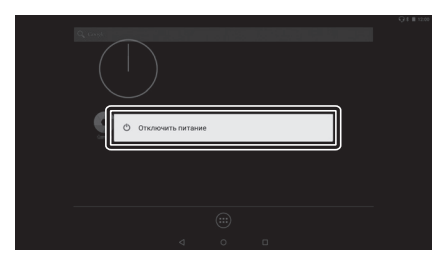

Устройство будет выключено.

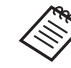

Если устройство работает нестабильно, его можно выключить, нажимая и удерживая кнопку питания в течение как минимум 10 секунд.

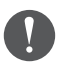

Не следует принудительно выключать устройство, если оно работает нормально. При принудительном выключении могут быть утрачены данные или параметры.

# <span id="page-20-0"></span>**Значки в строке состояния**

Значки в строке состояния показывают состояние устройства.

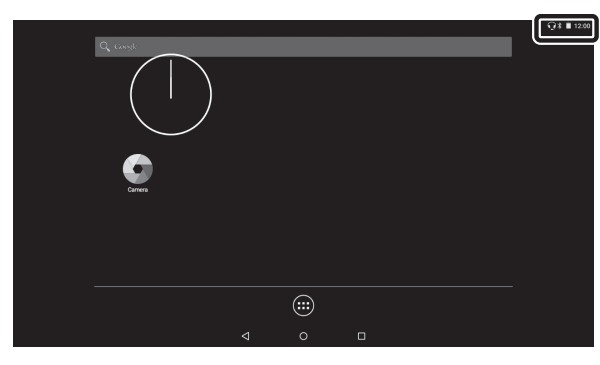

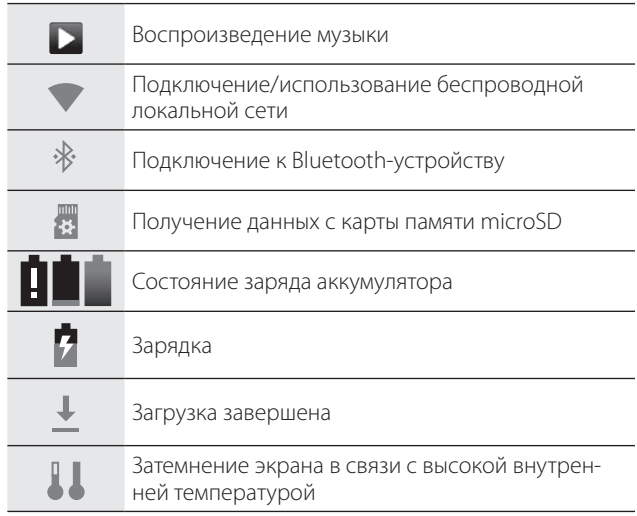

## <span id="page-21-1"></span><span id="page-21-0"></span>**Использование контроллера**

Данным устройством можно управлять любым из перечисленных ниже способов.

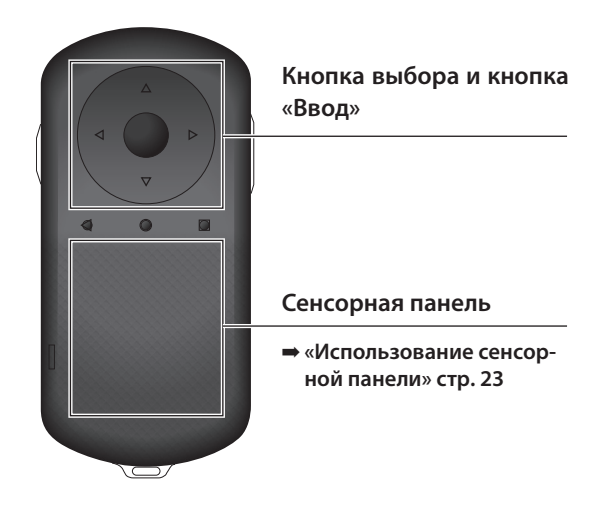

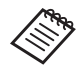

При выполнении некоторых операций контроллер может вибрировать.

## **Использование кнопки выбора и кнопки «Ввод»**

### Кнопка выбора

Кнопка выбора является электростатическим сенсорным датчиком и реагирует на легкие касания.

Она позволяет перемещать указатель выбора значков и элементов на экране. Если удерживать эту кнопку с одной стороны, указатель выбора непрерывно перемещается в соответствующем направлении.

Если значки или элементы на экране не выбраны, эта кнопка служит для прокрутки.

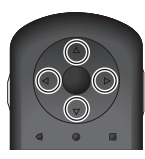

### Кнопка «Ввод»

Эта кнопка служит для выбора и подтверждения пунктов меню, а также запуска приложений.

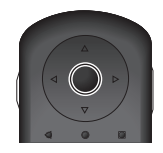

### <span id="page-22-1"></span>**Использование сенсорной панели**

<span id="page-22-0"></span>**01\_Chapter title**

При касании сенсорной панели пальцем на экране появляется указатель. Перемещайте указатель для управления работой устройства.

#### Касание

Наведите указатель на значок или элемент на экране, а затем коснитесь сенсорной панели. Касание позволяет выполнять такие действия, как запуск приложений и выбор элементов.

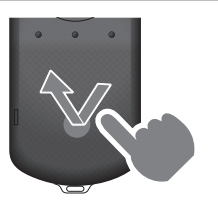

#### Перетаскивание

Коснитесь сенсорной панели и удерживайте на ней палец в течение секунды, чтобы выбрать значок или элемент на экране, затем проведите пальцем по сенсорной панели. При помощи перетаскивания можно выполнять такие действия, как перемещение значков, прокрутка или переход между страницами.

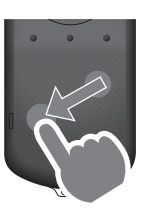

### Прокрутка

Быстро проведите по сенсорной панели пальцем или двумя пальцами.

Для плавной прокрутки страницы используйте два пальца.

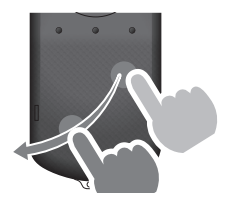

### Разведение пальцев

Раздвигайте два пальца в стороны, чтобы увеличить изображение на экране.

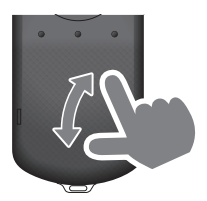

### Сведение пальцев

Сдвигайте два пальца вместе, чтобы уменьшить изображение на экране.

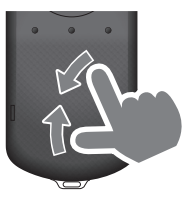

# <span id="page-23-1"></span><span id="page-23-0"></span>**01\_Chapter title Использование шейного ремешка**

При использовании шейного ремешка смарт-очки и<br>*Контролязов можно поресить на шо*ю. контроллер можно повесить на шею.

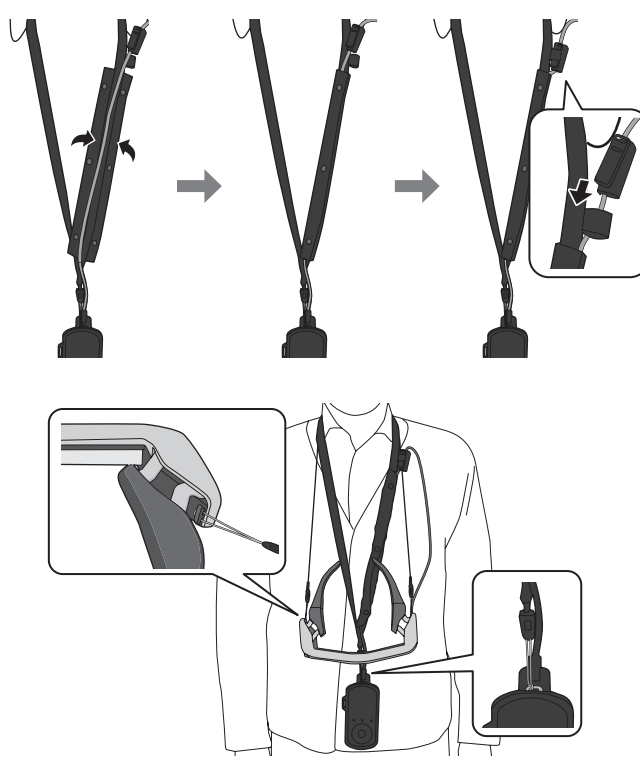

# <span id="page-24-0"></span>**Замена деталей**

## <span id="page-24-1"></span>**Установка и снятие светофильтра**

Если при использовании гарнитуры яркость экрана слишком велика, прикрепите защитное стекло. 

### ■ Установка светофильтра

Поместите светофильтр под углом и прижмите его к выступающим секциям (в двух точках) в центре смарточков.

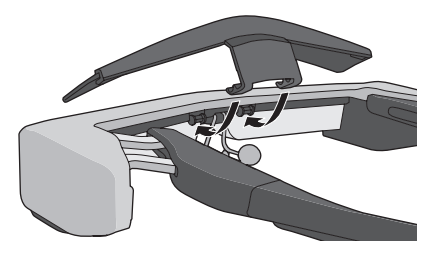

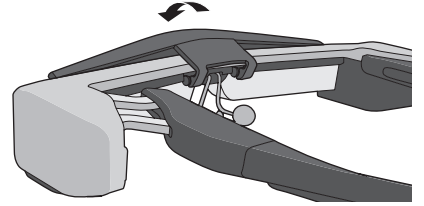

### ■ Снятие светофильтра

Вставьте новый заушник в паз смарт-очков.

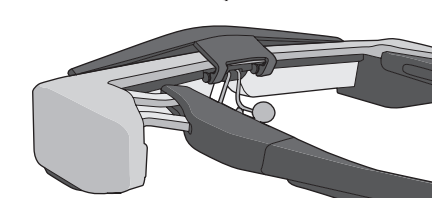

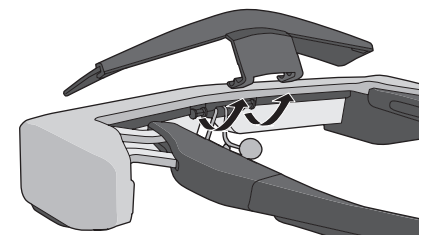

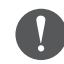

Если потянуть светофильтр или нажать на него слишком сильно, можно повредить светофильтр и линзы. Обращайтесь со светофильтром осторожно.

### <span id="page-25-1"></span>**01\_Head A Замена заушника**

<span id="page-25-0"></span>**01\_Chapter title**

02\_\_lead  $\bigcap$  Нажмите на деталь, обозначенную кружком ( $\bigcap$ ), и **снимите наконечник заушника.**

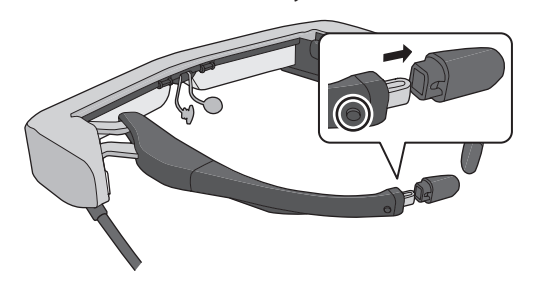

**2** Извлеките оставшуюся часть заушника.

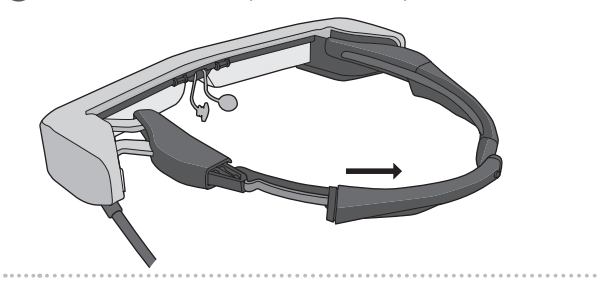

### **В Вставьте новый заушник в паз видеоочков.**

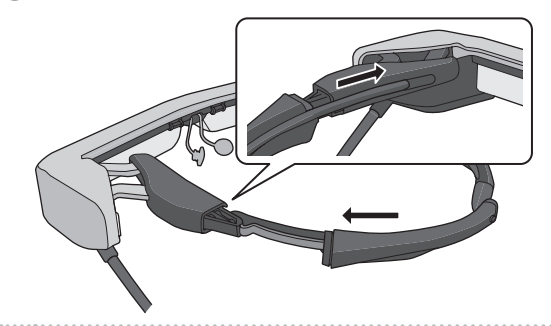

**4** Нажмите на деталь, обозначенную кружком ( ◯ ), и **прикрепите наконечник заушника.**

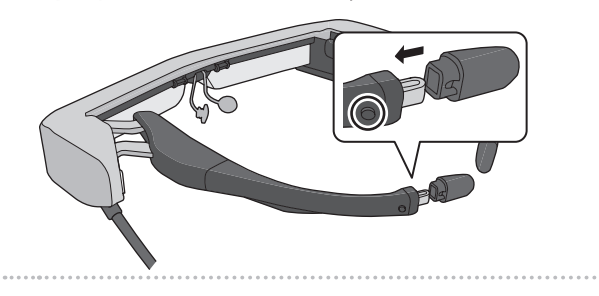

<span id="page-26-1"></span>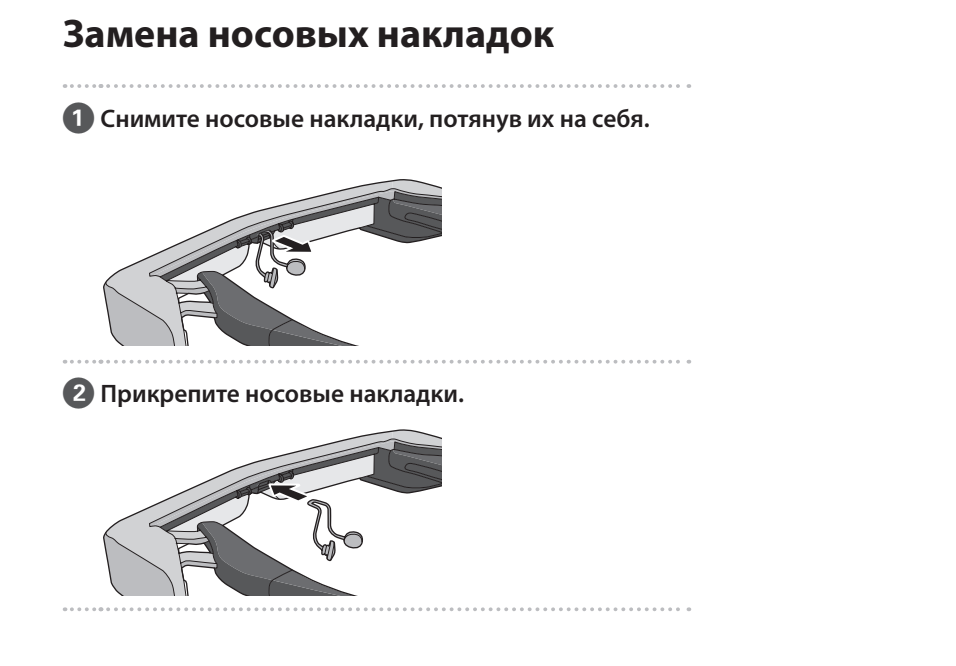

<span id="page-26-0"></span>**01\_Chapter title**

# <span id="page-27-0"></span>**Обслуживание**

### Чистка смарт-очков

• Если на изображении видны пятна или изображение стало нечетким, убедитесь в отсутствии пыли, отпечатков пальцев или других загрязнений на линзах. При запылении или загрязнении линз аккуратно протрите их мягкой тканью.

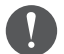

Не применяйте для протирки чистящие жидкости или органические растворители.

- При загрязнении камеры аккуратно протрите ее мягкой тканью.
- При загрязнении любых деталей, кроме линз и камеры, протрите их влажной тканью.

### Хранение смарт-очков

- Для хранения смарт-очков поместите их в коробку, в которой они поставлялись, или в прочный кейс для переноски.
- При надевании смарт-очков убедитесь, что они установлены горизонтально и не касаются твердых предметов. Если смарт-очки находятся в положении линзами вниз, которые прикасаются к твердым предметам, линзы могут быть повреждены.

### Чистка разъемов для зарядки

При загрязнении любого из разъемов контроллера или разъемов батарей, или при наличии посторонних предметов, прилипших к ним, зарядка может выполняться неправильно. Отключите адаптер и кабель переменного тока, протрите пыль сухой тканью или ватным тампоном. Рекомендуется регулярно чистить разъемы для зарядки (раз в три месяца).

## **Внимание**

- Будьте осторожны, не повредите пальцами или твердыми предметами разъемы, используемые для зарядки.
- Не проливайте на разъемы воду. Для их чистки используйте сухую ткань или ватный тампон.

## <span id="page-28-0"></span>**Устранение неполадок**

При возникновении неполадок проверьте следующее.

### Устройство не включается

- Убедитесь, что устройство полностью заряжено.
- Если устройство не включается из-за недостаточного заряда аккумулятора, индикатор питания будет светиться оранжевым светом в течение пяти секунд.
- Если аккумулятор разряжен, в начале зарядки индикатор некоторое время не будет светиться. Заряжайте устройство как минимум 30 минут, а затем заново подсоедините кабель USB.

### ➡ **[«Зарядка» стр. 15](#page-14-1)**

• Нажмите и удерживайте кнопку питания в течение одной секунды. При загрузке на смарт-очках отобразится заставка. По окончании загрузки отобразится главный экран.

### ➡ **[«Включение» стр. 19](#page-18-2)**

• Если не удается выполнить зарядку или управлять устройством, нажмите и удерживайте кнопку питания как минимум 10 секунд, чтобы принудительно выключить устройство. После выключения перезапустите устройство.

### ➡ **[«Выключение» стр. 20](#page-19-1)**

• Если вы забыли пароль от экрана блокировки, обратитесь в местный центр обслуживания. В случае переустановки

операционной системы будут восстановлены заводские настройки устройства.

• В целях безопасности при перегреве контроллера изза продолжительной работы или условий эксплуатации зарядка аккумулятора может прекратиться, а устройство может выключиться. Подождите, пока упадет температура, и включите устройство снова.

### Невозможно просматривать фильмы или слушать музыку

- Галерея поддерживает указанные ниже форматы.
	- Поддерживаемые форматы видеофайлов: MP4 (MPEG-4/H.264+AAC), MPEG-2 (H.264+AAC), VP8
	- Поддерживаемые форматы фотографий: JPEG, PNG, BMP, GIF
	- Поддерживаемые форматы аудиофайлов: WAV, MP3, AAC
- Если при светящемся индикаторе изображения не отображаются, возможно, устройство временно отключено. Чтобы выйти из режима временного отключения, дважды слегка коснитесь правой стороны устройства.
- Вы можете выключить функцию отключения показа при ее случайном включении.
- Для записи звука используйте гарнитуру с микрофоном.
- Возможно, ее не удастся использовать в зависимости

от типа микрофона гарнитуры: с переключателем или<br>стандартного стандартного.

### Изображение размыто

 $\overline{\phantom{a}}$ 

**01\_Chapter title**

- Переключите между двухмерным и трехмерным режимом.
- В целях безопасности при перегреве устройства яркость изображения уменьшается. Если на главном экране отображаются символы [ ] [ ], дайте устройству остыть.

### Невозможно управлять контроллером

- При нажатии и удержании переключателя режимов включается блокировка кнопок, и контроллером управлять невозможно. Снова нажмите и удерживайте переключатель режимов, чтобы отключить блокировку кнопок.
- Если светодиодный индикатор светится синим светом (в спящем режиме), кратковременно нажмите кнопку питания, чтобы вывести устройство из спящего режима.

### Не удается установить подключение к сети

- Убедитесь в работоспособности беспроводной локальной сети (Wi-Fi) в месте, где вы используете устройство.
- Проверьте правильность настройки сети устройства.

Дополнительные сведения можно получить у сетевого администратора.

# <span id="page-30-0"></span>**Технические характеристики**

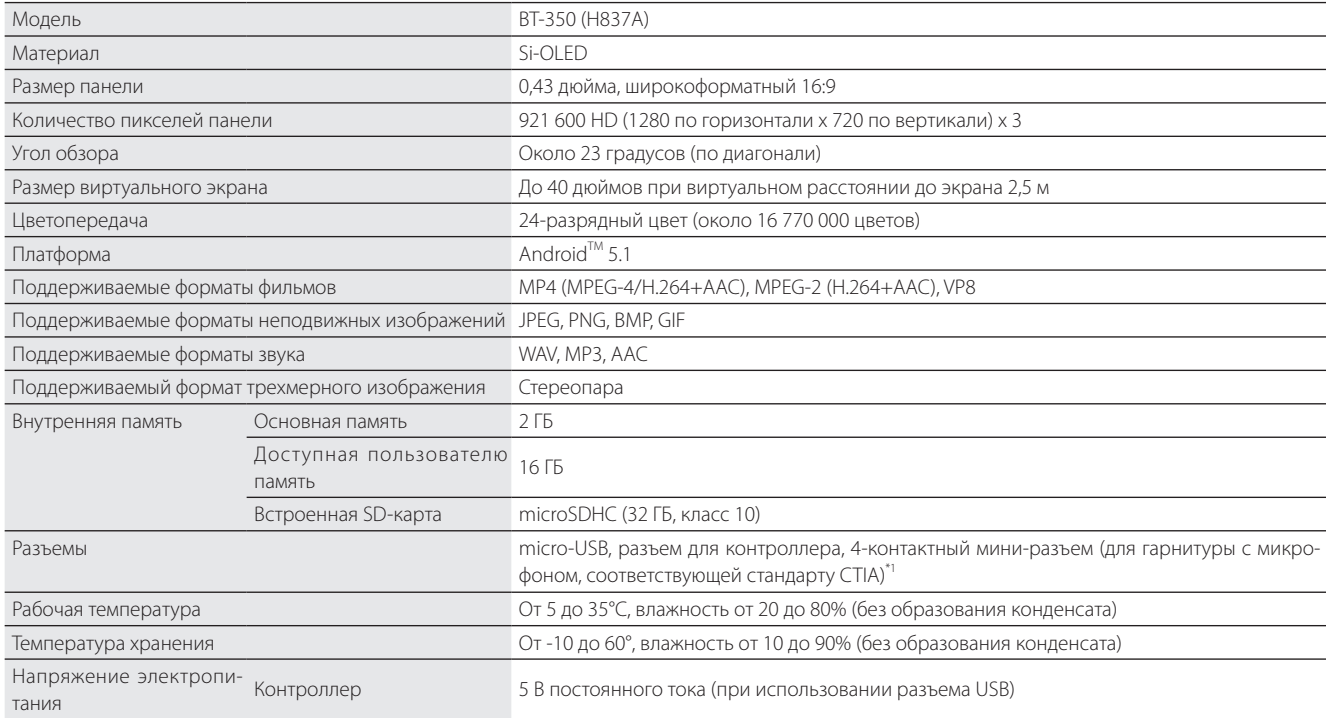

\*1 При подключении к адаптеру функциональность может быть ограничена.

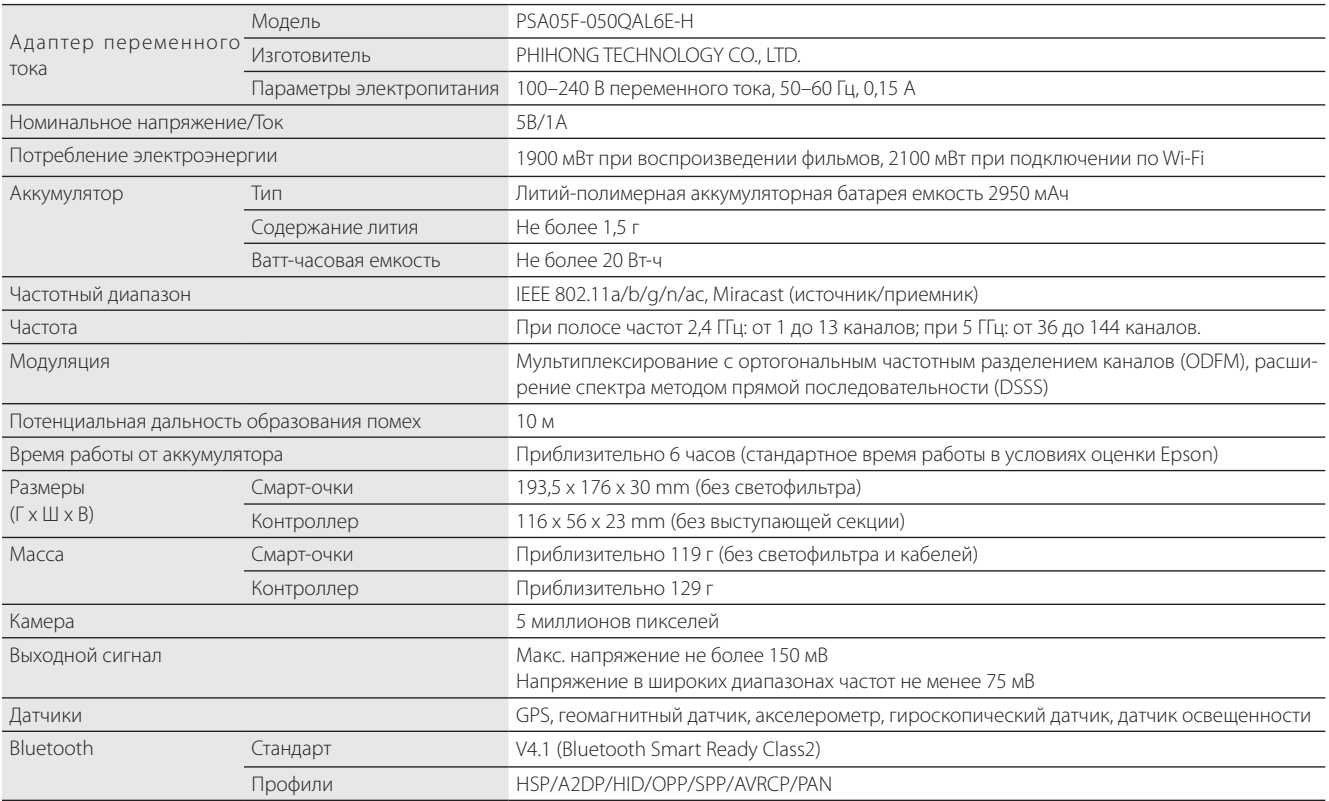

**01\_Chapter title**

## <span id="page-32-0"></span>**Интеллектуальная собственность**

Товарные знаки iWnnIME © OMRON SOFTWARE Co., Ltd., 2011. Все права защищены.

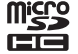

Эмблема microSDHC является товарным знаком SD-3C, LLC.

Wi-Fi®, Wi-Fi Direct™ и Miracast™ являются охраняемыми товарными знаками ассоциации Wi-Fi Alliance.

Словесный знак и логотипы Bluetooth® являются зарегистрированными товарными знаками компании Bluetooth SIG, Inc. Эти знаки используются корпорацией Seiko Epson по лицензии.

GPStream PGPS™ является товарным знаком компании RX Networks, Inc.

Прочие наименования устройств упомянуты здесь исключительно в целях идентификации и могут являться товарными знаками соответствующих владельцев. Корпорация Epson не претендует ни на какие права в отношении этих товарных знаков.

ЛИЦЕНЗИЯ НА — А также программное обеспечение от компании Epson, в данном устройстве используется программное обеспечение с открытым кодом. ОТКРЫТЫМ ИС-ХОДНЫМ КОДОМ

- ПРОГРАММНОЕ Ниже предоставлены сведения о программном обеспечении с открытым исходным кодом, используемом в этом устройстве. ОБЕСПЕЧЕНИЕ С 1. Настоящее устройство содержит программное обеспечение с открытым исходным кодом, предоставляемое на условиях лицензий, применимых к каждой из этих программ.
	- Программы с открытым исходным кодом предоставляются без гарантии. Однако все неполадки (в том числе вызванные программами с открытым исходным кодом), произошедшие в этом устройстве, не влияют на условия гарантии, предоставляемые для данного устройства.
		- 2. Мы предоставляем исходный код некоторых программ с открытым исходным кодом. Чтобы получить вышеозначенный исходный код, посетите веб-сайт по адресу http://www.epson.com и обратитесь в службу поддержки для вашего региона. Мы предоставляем исходный код в течение 5 (пяти) лет после прекращения выпуска данного устройства. Вы обязаны соблюдать условия лицензионного соглашения для каждой программы с открытым исходным кодом.
		- 3. Программы с открытым исходным кодом предоставляются БЕЗ КАКИХ-ЛИБО ГАРАНТИЙ, в том числе без подразумеваемых гарантий ТОВАРНОЙ ПРИГОДНОСТИ ИЛИ ПРИГОДНОСТИ ДЛЯ КАКИХ-ЛИБО ОПРЕДЕЛЕННЫХ ЦЕЛЕЙ. Подробные сведения см. в указанных в программах лицензионных соглашениях для каждой программы с открытым исходным кодом.
		- 4. Для ознакомления с условиями лицензионного соглашения для каждой программы с открытым исходным кодом см. Главный экран > Настройки > Сведения об устройстве > Юридические сведения > Лицензии на программы с открытым исходным кодом.

### **INTEL END USER SOFTWARE LICENSE AGREEMENT**

IMPORTANT - READ BEFORE COPYING, INSTALLING OR USING.

Do not use or load software from this site or any associated materials until you have carefully read the following terms and conditions. By loading or using the Software, you agree to the terms of this Agreement. If you do not wish to so agree, do not install or use the Software.

LICENSE. You have a license under Intel's copyrights to copy Intel's Software in binary form, (with the accompanying documentation, the "Software") solely for your organization's personal internal use only in connection with Intel products for which the Software has been provided, subject to the following conditions:

- (a) You may not disclose, distribute, rent, lease or transfer any part of the Software except as provided in this Agreement, and you agree to prevent unauthorized copying of the Software.
- (b) You may not reverse engineer, decompile, or disassemble the Software.
- (c) You may not sublicense the Software.

**01\_Chapter title**

- (d) The Software may contain the software and other property of third party suppliers, some of which may be identified in, and licensed in accordance with, an enclosed license.txt file or other text or file.
- (e) Intel has no obligation to provide any support, technical assistance or updates for the Software.

NO IMPLIED LICENSES OR OTHER RIGHTS. The consideration under this Agreement is only for the licenses that Intel expressly grants to You in the preceding paragraphs. Any other rights including, but not limited to, patent rights, would require an additional license and additional consideration. Nothing in this Agreement requires or will be treated to require Intel to grant any such additional license. An essential basis of the bargain in this Agreement is that Intel grants You no licenses or other rights including, but not limited to, patent, copyright, trademark, trade name, service mark or other intellectual property licenses or rights, by implication, estoppel or otherwise, except for the licenses expressly granted in the preceding paragraphs. Specifically, except for the licenses expressly granted in the preceding paragraphs, Intel grants no licenses or other rights, expressly or by implication, estoppel or otherwise, to:

- (1) make, use, sell, offer for sale, or import modifications of the Software;
- (2) sell or offer to sell the Software;
- (3) combine the Software or modified versions of the Software with other items or to use any such combination; or
- (4) any claims of any patents, patent applications, or other patent rights of Intel.

You acknowledge that there are significant uses of the Software in its original, unmodified and uncombined form. The consideration for the license in this Agreement reflects Intel's continuing right to assert patent claims against any modifications or derivative works (including, without limitation, error corrections and bug fixes) of, or combinations with, the Software that You or third parties make that infringe any Intel patent claim.

**01\_Chapter title**

OWNERSHIP OF SOFTWARE AND COPYRIGHTS. Title to all copies of the Software remains with Intel or its suppliers. The Software is copyrighted and protected by the laws of the United States and other countries, and international treaty provisions. You may not remove any copyright notices from the Software. Except as otherwise expressly provided above, Intel grants no express or implied right under Intel patents, copyrights, trademarks, or other intellectual property rights. Transfer of the license terminates your right to use the Software.

DISCLAIMER OF WARRANTY. [Intel warrants that the media on which the Software is furnished will be free from defects in material and workmanship under normal use for a period of 90 days from the date of purchase. Intel's entire liability and your exclusive remedy will be the replacement of the Software if the media on which the Software is furnished proves to be defective. This warranty is void if the media defect has resulted from accident, abuse, or misapplication. [Except as provided above, the] [The] Software is provided "AS IS" without warranty of any kind, EITHER EXPRESS OR IMPLIED, INCLUDING WITHOUT LIMITATION, WARRANTIES OF MERCHANTABILITY OR FITNESS FOR ANY PARTICULAR PURPOSE.

LIMITATION OF LIABILITY. NEITHER INTEL NOR ITS SUPPLIERS WILL BE LIABLE FOR ANY DAMAGES WHATSOEVER (INCLUDING, WITHOUT LIMITATION, DAMAGES FOR LOSS OF PROFITS, LOSS OF USE, INTERRUPTION OF BUSINESS, OR INDIRECT, SPECIAL, INCIDENTAL, OR CONSEQUENTIAL DAMAGES OF ANY KIND) WHETHER UNDER THIS AGREEMENT OR OTHERWISE, EVEN IF INTEL HAS BEEN ADVISED OF THE POSSIBILITY OF SUCH DAMAGES.

LICENSE TO USE COMMENTS AND SUGGESTIONS. This Agreement does NOT obligate You to provide Intel with comments or suggestions regarding the Software. However, if You provide Intel with comments or suggestions for the modification, correction, improvement or enhancement of (a) the Software or (b) Intel products or processes that work with the Software, you grant to Intel a non-exclusive, worldwide, perpetual, irrevocable, transferable, royalty-free license, with the right to sublicense, under Your intellectual property rights, to incorporate or otherwise utilize those comments and suggestions.

TERMINATION OF THIS LICENSE. Intel or the sublicensor may terminate this license at any time if You are in breach of any of its terms or conditions. Upon termination, You will immediately destroy the Software, and return to Intel all copies of the Software.

# **01\_Head A** THIRD PARTY BENEFICIARY. Intel is an intended beneficiary of the End User License Agreement and has the right to enforce all of its terms.

U.S. GOVERNMENT RESTRICTED RIGHTS. No Government procurement regulation or contract clauses or provision will be considered a part of any transaction between the Parties under this Agreement unless its inclusion is required by statute, or mutually agreed upon in writing by the Parties in connection with a specific transaction. The technical data and computer software covered by this license is a "Commercial Item," as that term is defined by the FAR 2.101 (48 C.F.R. 2.101) and is "commercial computer software" and "commercial computer software documentation" as specified under FAR 12.212 (48 C.F.R. 12.212) or DFARS 227.7202 (48 C.F.R. 227.7202), as applicable. This commercial computer software and related documentation is provided to end users for use by and on behalf of the U.S. Government, with only those rights as are granted to all other end users under the terms and conditions in this Agreement. Use for or on behalf of the U.S. Government is permitted only if the party acquiring or using this Software is properly authorized by an appropriate U.S. Government official. This use by or for the U.S. Government clause is in lieu of, and supersedes, any other FAR, DFARS, or other provision that addresses Government rights in the computer Software or documentation covered by this license. All copyright licenses granted to the U.S. Government are coextensive with the technical data and computer Software licenses granted in this Agreement. The U.S. Government will only have the right to reproduce, distribute, perform, display, and prepare Derivative Works as needed to implement those rights.

EXPORT LAWS. You acknowledge that the Software and all related technical information or materials are subject to export controls under the laws and regulations of the United States and any other applicable governments. You agree to comply with these laws and regulations governing export, re-export, import, transfer, distribution, and use of the Software, technical information and materials. In particular, but without limitation, the Software, technical information and materials may not be exported or re-exported (a) into any U.S. embargoed countries or (b) to any person or entity listed on a denial order published by the U.S. government or any other applicable governments. By using the Software, technical information and materials, you represent and warrant that you are not located in any such country or on any such list. You also agree that you will not use the Software, technical information and materials for any purposes prohibited by the U.S. government or other applicable government's law, including, without limitation, the development, design, manufacture or production of nuclear, missile, chemical or biological weapons. You confirm that the Software, technical information and materials will not be reexported or sold to a third party who is known or suspected to be involved in activities including, without limitation, the development, design, manufacture, or production of nuclear, missile, chemical or biological weapons. You agree that any Software, technical information

**01\_Chapter title**

or materials subject to control under defense laws and regulations (e.g., the International Traffic in Arms Regulations [ITAR]) must not be transferred to non-U.S. persons, whether located in the U.S. or abroad, without a government license. You will indemnify Intel against any loss related to Your failure to conform to these requirements.

APPLICABLE LAWS. This Agreement is governed by the laws of the state of Delaware, excluding its principles of conflict of laws and the United Nations Convention on Contracts for the Sale of Goods. You may not export the Software in violation of applicable export laws and regulations.

Your specific rights may vary from country to country.

**01\_Chapter title**

# <span id="page-37-0"></span>**Общие замечания**

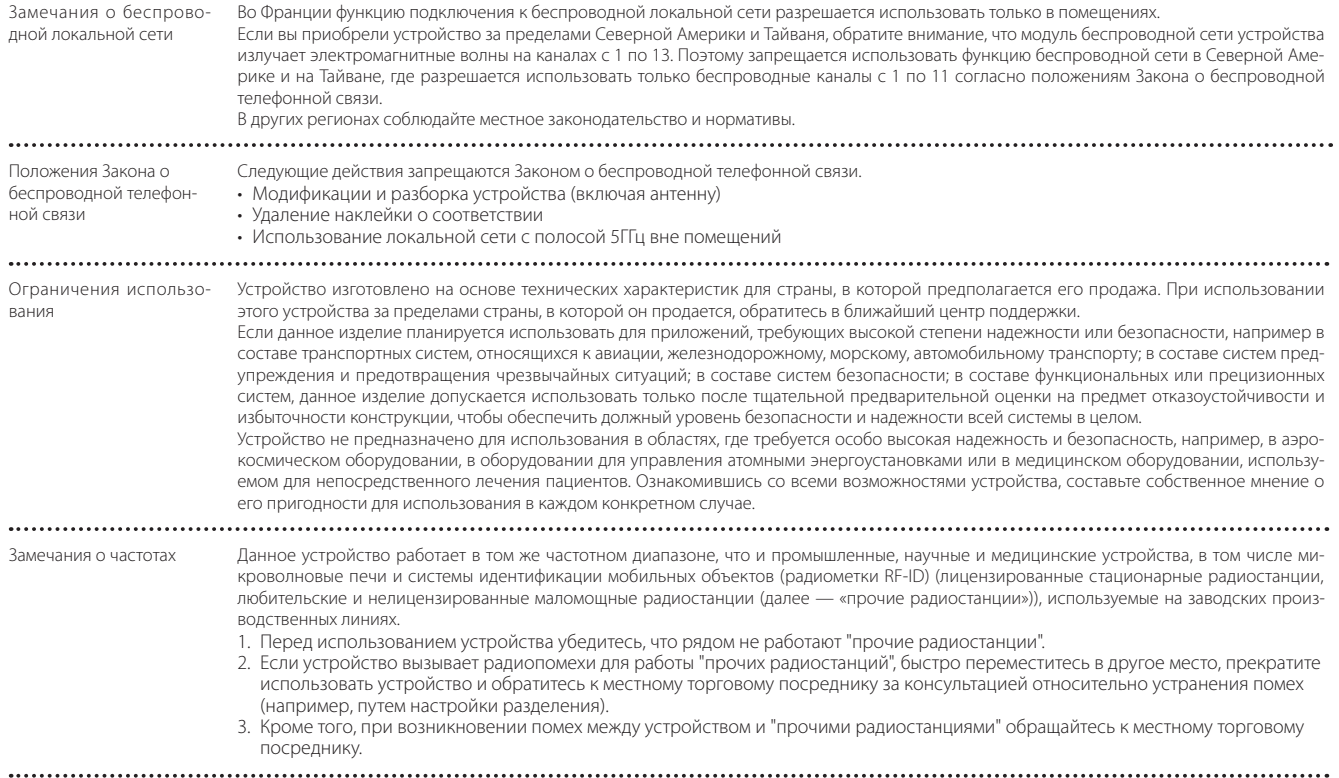

### **Общие замечания**

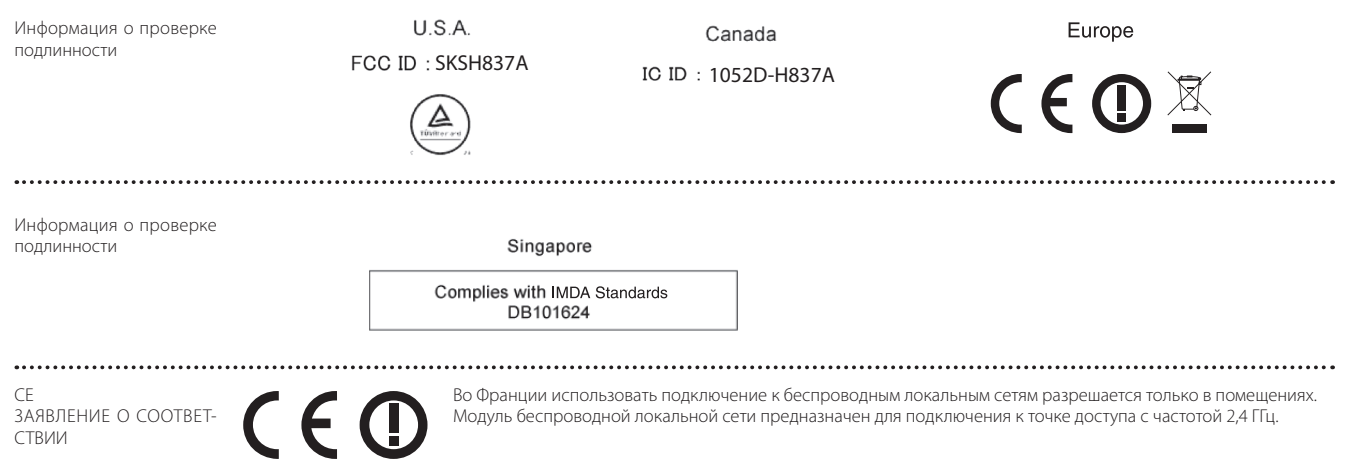

**01\_Chapter title**

# <span id="page-39-0"></span>**Контактная информация по проекторам Epson**

Этот список адресов приводится по состоянию на Mарт 2016.

Обновленные контактные адреса доступны на соответствующем Web-сайте, указанном здесь. Если вы не нашли необходимую информацию здесь, посетите главную домашнюю страницу Epson по адресу [www.epson.com.](http://www.epson.com)

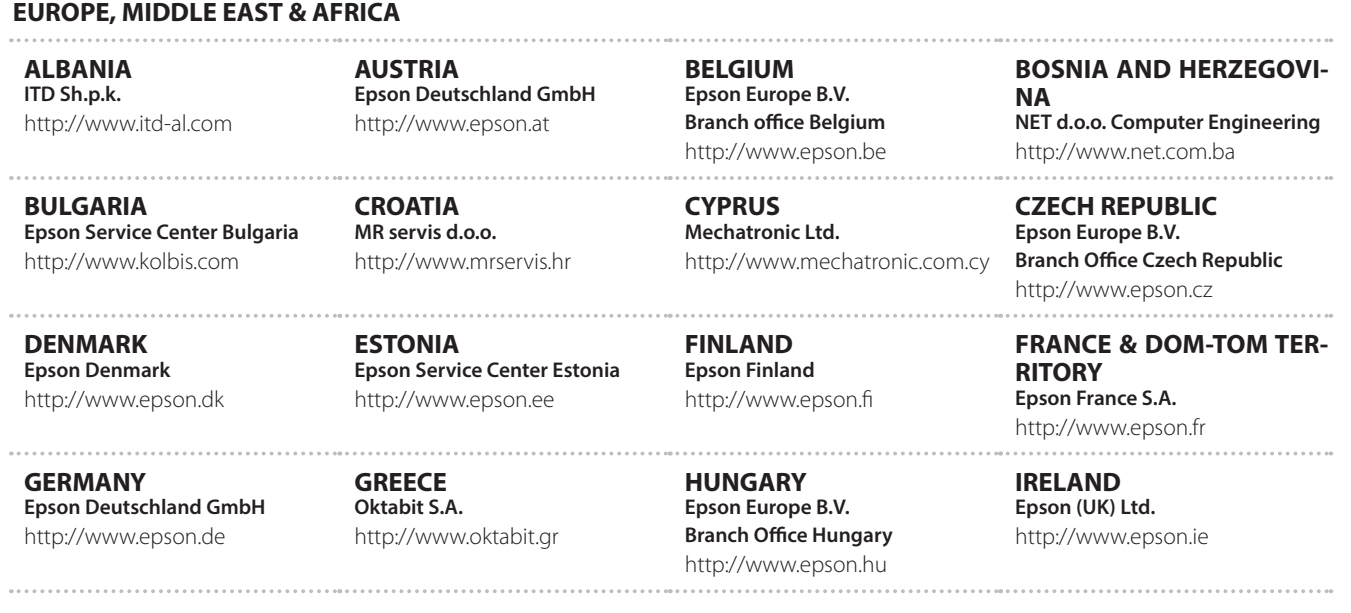

### **Контактная информация по проекторам Epson**

**ISRAEL Epson Israel** http://www.epson.co.il

**LITHUANIA Epson Service Center Lithuania** http://www.epson.lt

**01\_Chapter title**

**NORWAY Epson Norway** http://www.epson.no

**RUSSIA Epson CIS** http://www.epson.ru

**SLOVENIA Birotehna d.o.o.** http://www.birotehna.si

**ITALY Epson Italia s.p.a.** http://www.epson.it

**LUXEMBURG Epson Europe B.V. Branch office Belgium** http://www.epson.be

**POLAND Epson Europe B.V. Branch Office Poland** http://www.epson.pl

**UKRAINE Epson Kiev Rep. Office** http://www.epson.ua

**SPAIN Epson Ibérica, S.A.U.** http://www.epson.es

**TURKEY Tecpro Bilgi Teknolojileri Tic. ve San. Ltd. Sti.** http://www.tecpro.com.tr

**UK Epson (UK) Ltd.** http://www.epson.co.uk

**KAZAKHSTAN Epson Kazakhstan Rep. Office** http://www.epson.kz

**MACEDONIA Digit Computer Engineering** http://www.digit.com.mk

**PORTUGAL Epson Ibérica S.A.U. Branch Office Portugal** http://www.epson.pt

**SERBIA AVG d.o.o. Beograd** http://www.a-v-g.rs

**SWEDEN Epson Sweden** http://www.epson.se

**AFRICA** http://www.epson.co.za or http://www.epson.fr

**LATVIA Epson Service Center Latvia** http://www.epson.lv

**NETHERLANDS Epson Europe B.V. Benelux sales office** http://www.epson.nl

**ROMANIA Epson Europe B.V. Branch Office Romania** http://www.epson.ro

**SLOVAKIA Epson Europe B.V. Branch Office Czech Republic** http://www.epson.sk

**SWITZERLAND Epson Deutschland GmbH Branch office Switzerland** http://www.epson.ch

**SOUTH AFRICA Epson South Africa** http://www.epson.co.za

**41**

## **MIDDLE EAST**

#### **Epson (Middle East)**

http://www.epson.ae

**01\_Chapter title**

#### **NORTH, CENTRAL AMERICA & CARIBBEAN ISLANDS**

**CANADA Epson Canada, Ltd.** **COSTA RICA Epson Costa Rica, S.A.** http://www.epson.co.cr **MEXICO Epson Mexico, S.A. de C.V.** http://www.epson.com.mx

**ECUADOR Epson Ecuador** http://www.epson.com.ec

**U. S. A. Epson America, Inc.** http://www.epson.com

http://www.epson.ca

### **SOUTH AMERICA**

#### **ARGENTINA Epson Argentina S.R.L.** http://www.epson.com.ar

**BRAZIL Epson do Brasil** http://www.epson.com.br

**VENEZUELA Epson Venezuela S.A.** http://www.epson.com.ve

**CHILE Epson Chile S.A.** http://www.epson.cl

**COLOMBIA Epson Colombia Ltd.** http://www.epson.com.co

**PERU Epson Peru S.A.** http://www.epson.com.pe

### **ASIA & OCEANIA**

**AUSTRALIA Epson Australia Pty. Ltd.** http://www.epson.com.au

**CHINA Epson (China) Co., Ltd.** http://www.epson.com.cn **HONG KONG Epson Hong Kong Ltd.** http://www.epson.com.hk

**INDIA Epson India Pvt., Ltd.** http://www.epson.co.in

**42**

### **Контактная информация по проекторам Epson**

**INDONESIA PT. Epson Indonesia**

http://www.epson.co.id

**01\_Chapter title**

**NEW ZEALAND Epson New Zealand** http://www.epson.co.nz

**JAPAN Seiko Epson Co. Toyoshina Plant** http://www.epson.jp

**PHILIPPINES Epson Philippines Co.** http://www.epson.com.ph

**KOREA Epson Korea Co., Ltd.** http://www.epson.co.kr

**Epson Singapore Pte. Ltd.** http://www.epson.com.sg

**SINGAPORE**

**MALAYSIA Epson Malaysia Sdn. Bhd.** http://www.epson.com.my

**TAIWAN Epson Taiwan Technology & Trading Ltd.** http://www.epson.com.tw

**THAILAND Epson (Thailand) Co.,Ltd.** http://www.epson.co.th

**43**